Le profilage des formations a pour but de personnaliser les enseignements dispensés dans l'établissement, à partir des nomenclatures transmises par les services académiques (menu Profilage>Formations).

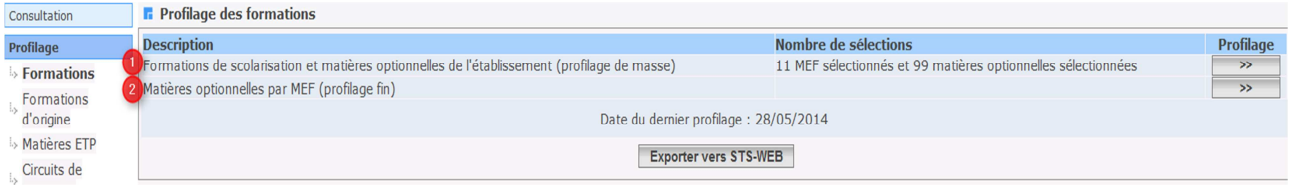

Le profilage de masse (choix **1**) permet de sélectionner d'abord les MEF puis, **après validation des MEF**, les matières optionnelles de l'établissement.

Le profilage fin (choix **2**) permet d'affiner cette première sélection de matières, **MEF par MEF**, pour les options **obligatoires et facultatives**.

Avant la duplication des nomenclatures de l'année en cours vers l'année en préparation, on ne peut accéder au profilage fin que si un profilage de masse a déjà été réalisé.

# **1 – Profilage des MEF et des matières optionnelles de l'établissement**

### **1.1 – Formations de scolarisation (MEF)**

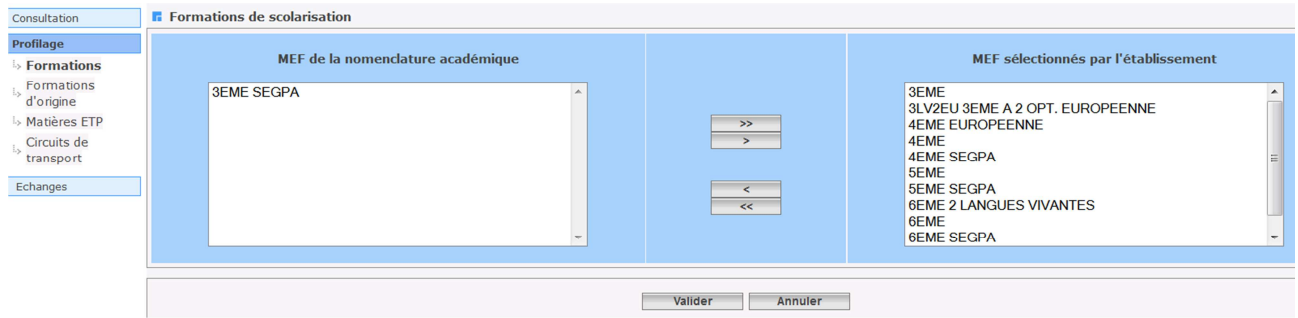

Cette fonctionnalité permet à chaque établissement de sélectionner ses MEF à partir de la liste de tous les MEF transmis par l'académie. Les MEF sélectionnés par l'établissement figurent à droite.

En cas d'annulation, les nouvelles sélections/désélections sont ignorées et le profilage revient à son état antérieur.

### **Attention : vous ne pouvez passer à l'écran des matières optionnelles, qu'après validation de celui des MEF.**

- ∙ Même si les nomenclatures sont dupliquées d'une année sur l'autre, le profilage académique réalisé dans Sconet-BAN vient bien modifier le profilage de l'établissement (MEF ouverts, fermés ou modifiés).
- Si la liste des MEF proposés par l'académie est incomplète, prenez rapidement contact avec elle afin de pouvoir sélectionner les MEF manquants.
- Ne sélectionnez que les MEF qui serviront à scolariser les élèves dans votre établissement.
- Il est possible à tout moment de modifier et d'enrichir la sélection des MEF utilisés dans votre établissement. Il conviendra alors de relancer également le profilage des options de l'établissement.

## **1.2 – Matières optionnelles de l'établissement**

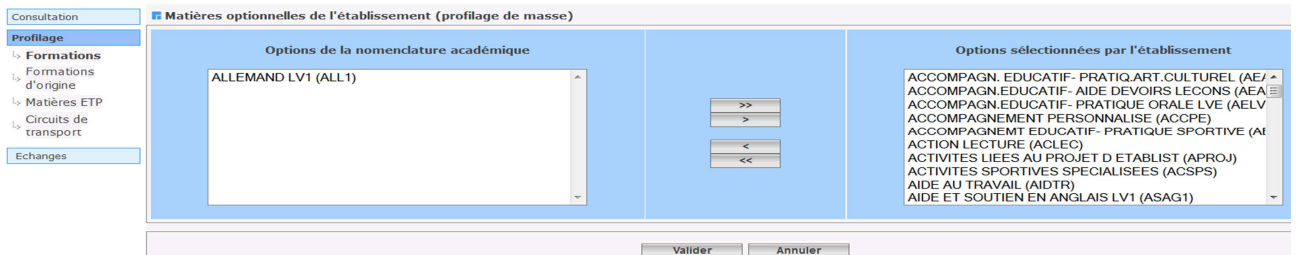

Cette fonctionnalité permet de sélectionner les matières optionnelles de votre établissement à partir de la liste de toutes les matières optionnelles disponibles dans votre académie.

L'annulation de vos saisies fait revenir la sélection des options à l'état antérieur, mais ne remet pas en cause le profilage des MEF que vous avez déjà effectué.

Une fois cet écran validé, le profilage de masse a permis de générer le programme d'enseignement associé à chaque MEF de votre établissement.

- Si la liste des matières disponibles est incomplète, prenez rapidement contact avec votre académie afin de pouvoir sélectionner les matières manquantes.
- Ne sélectionnez que les matières utilisées dans votre établissement afin d'avoir dans SIECLE-BEE, des listes déroulantes d'options, limitées à celles que vous offrez effectivement.
- Il est possible à tout moment de modifier et d'enrichir la sélection des matières utilisées dans votre établissement*.*

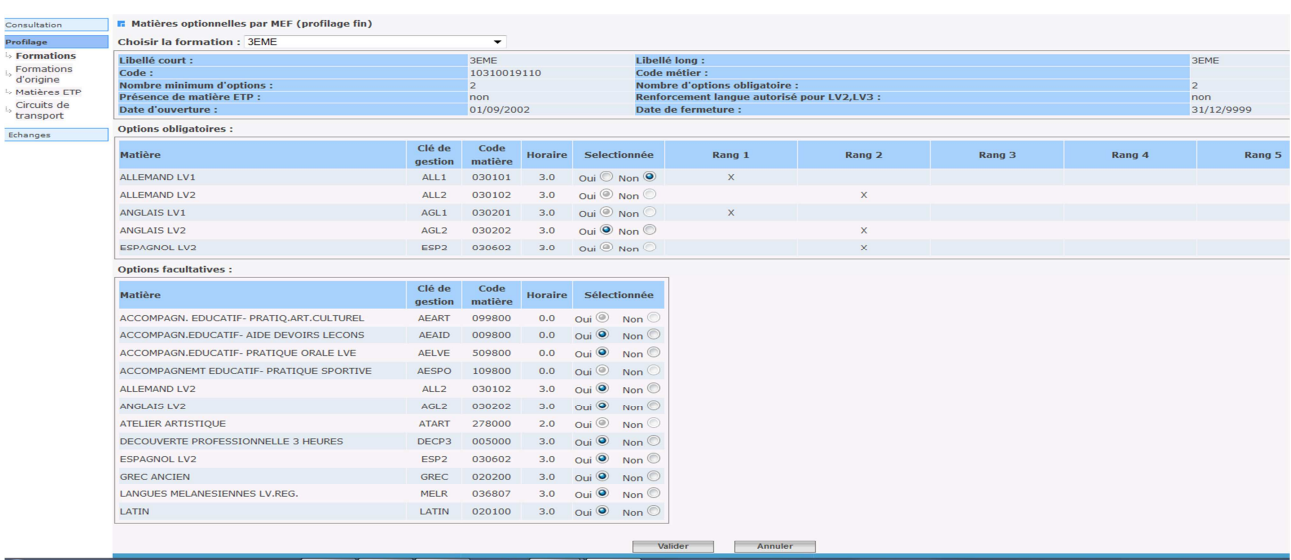

# **2 – Profilage des matières optionnelles par MEF**

Seules les matières optionnelles sont affichées, car les matières de tronc commun ne peuvent pas être désélectionnées.

L'horaire hebdomadaire est indiqué, ainsi que le rang des options obligatoires.

Sélectionnée : si vous cochez oui, alors la matière est sélectionnée pour ce MEF

si vous cochez non, alors la matière n'est pas sélectionnée pour ce MEF.

**Le profilage fin doit être effectué lorsque tous les MEF de l'établissement ont été sélectionnés**, car une fois qu'une option a été utilisée dans le profilage fin, elle devra être gérée manuellement pour tout nouveau MEF de l'établissement.

Pour la réactiver dans le profilage de masse, il faut la désélectionner de l'établissement, valider, puis la sélectionner à nouveau dans le profilage de masse. Le profilage fin est dans ce cas perdu et doit être refait, pour tous les MEF concernés.

Les options ainsi sélectionnées seront celles qui seront attribuables aux élèves dans BEE.

Une option peut être désélectionnée si et seulement si, aucun élève ne la suit dans BEE.